# **Содержание**

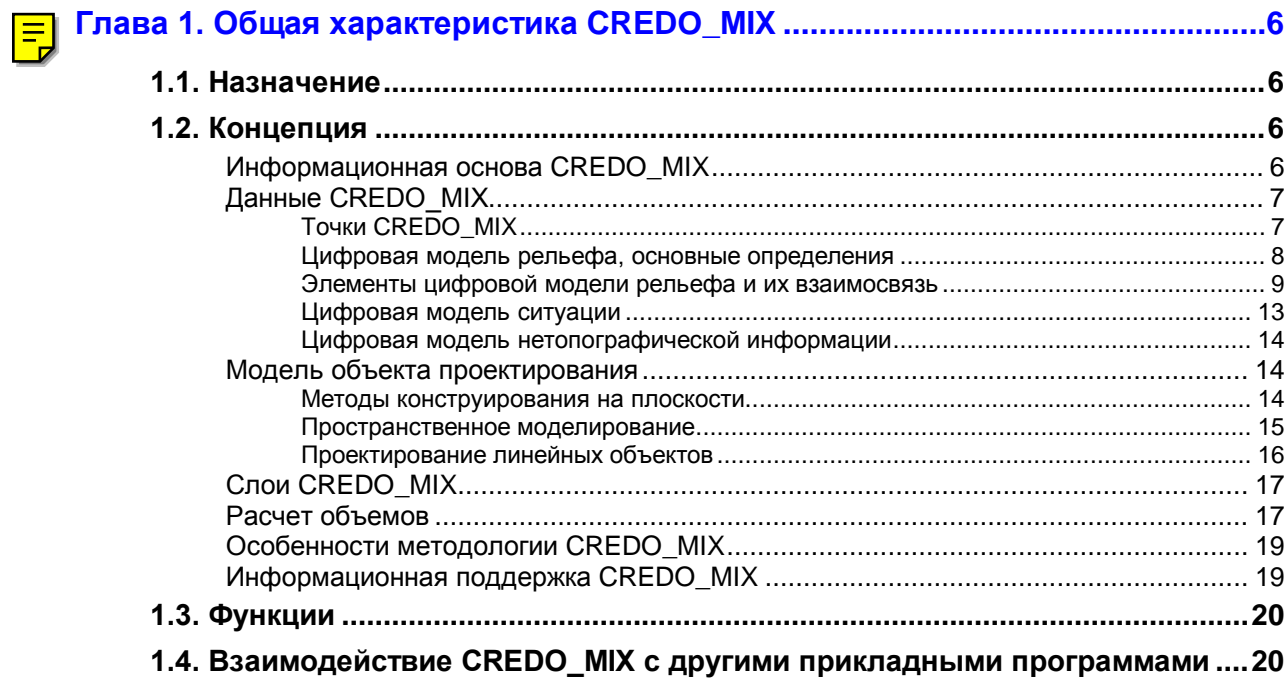

# **Глава 2. Данные для построения ЦММ, импорт, экспорт, конвертация ......21**

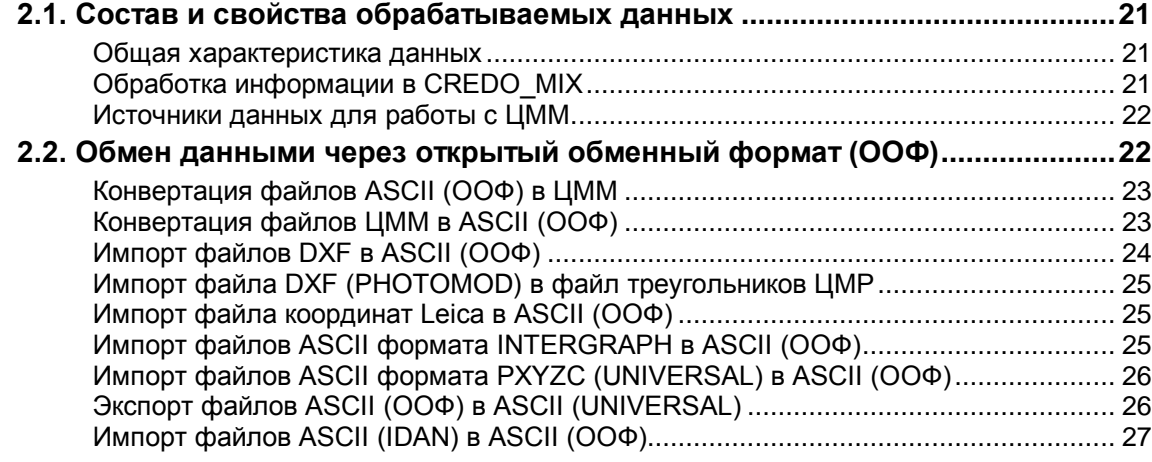

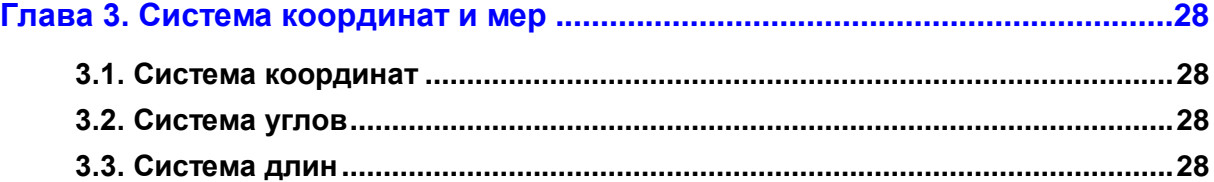

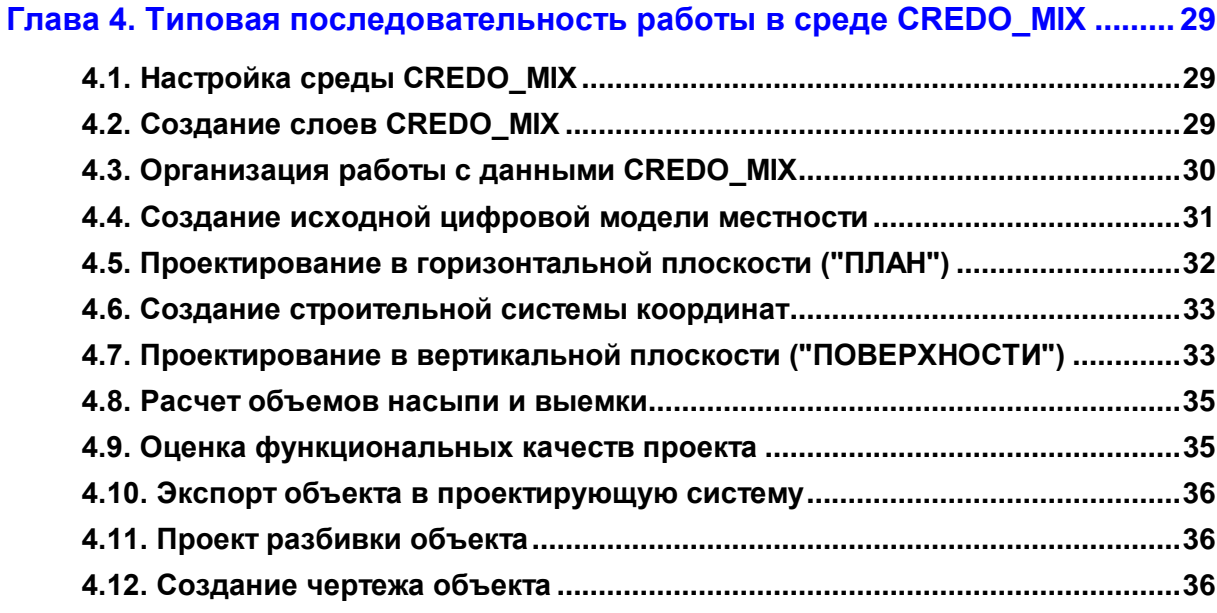

# **Глава 5[. Пояснения к результатам проектирования в](#page-3-0) CREDO\_MIX ............. 38**

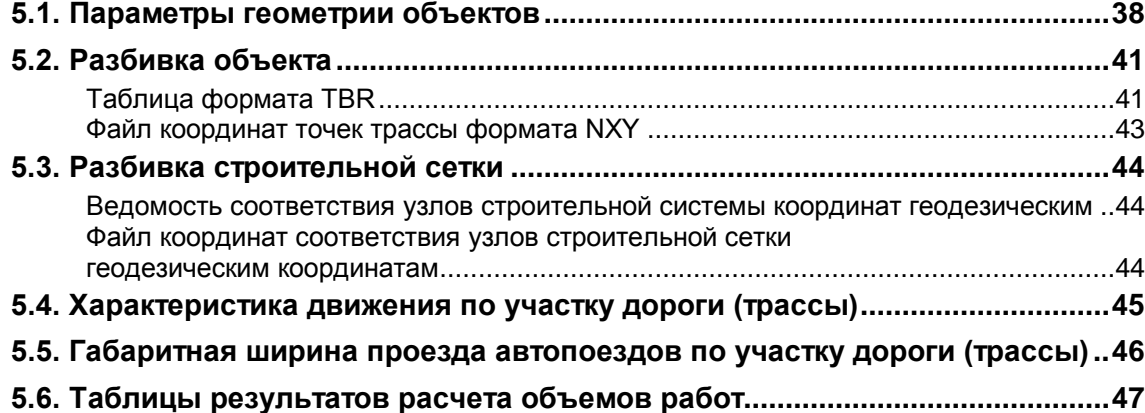

# **[Приложение A. Описание открытого обменного формата \(ООФ\)](#page-13-0) ................ 48**

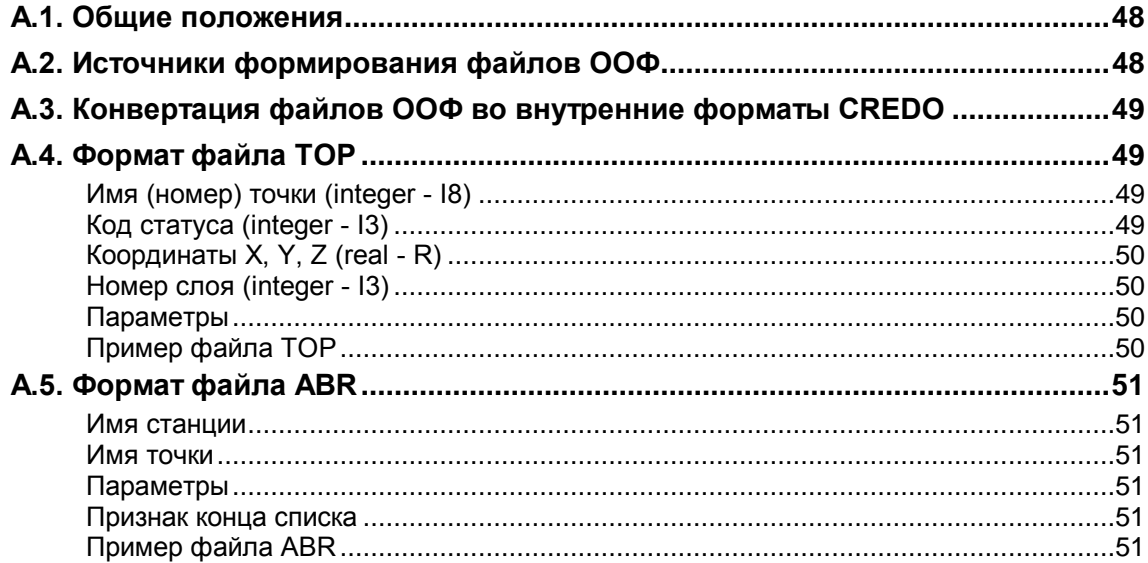

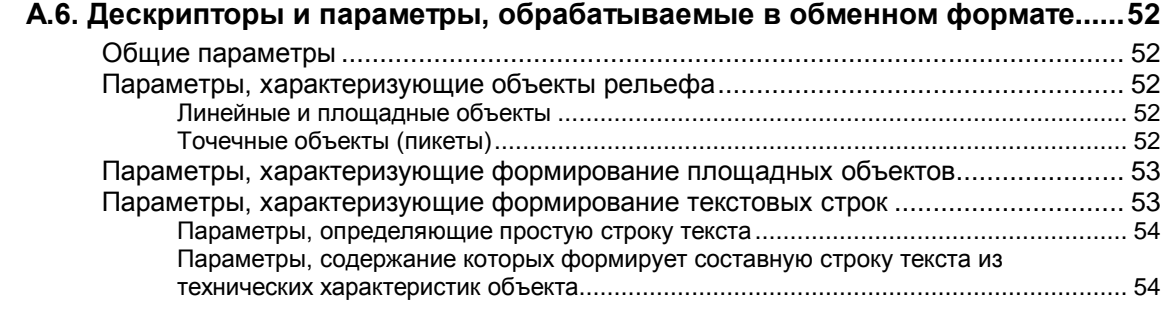

# **Приложение В. V-классификатор топографических объектов .....................55**

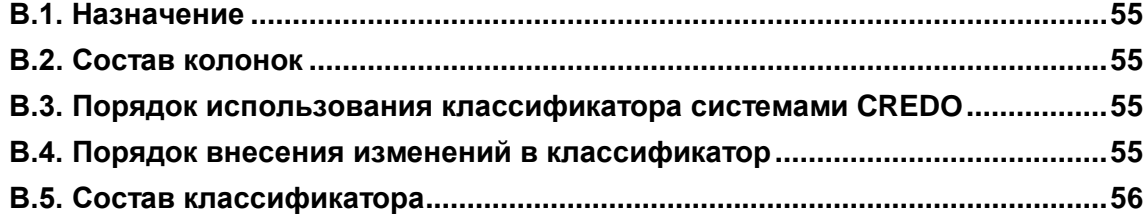

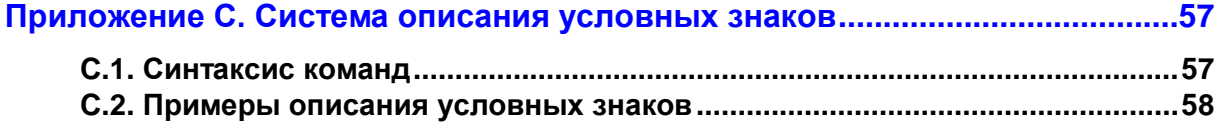

# **Приложение D. Файлы данных (базы проекта) системы CREDO\_MIX .........59**

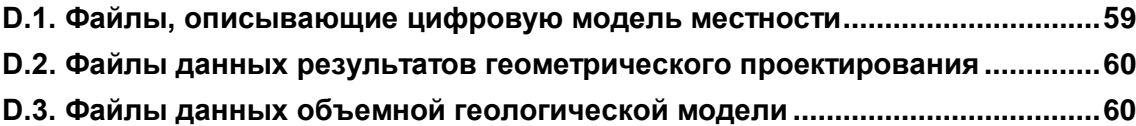

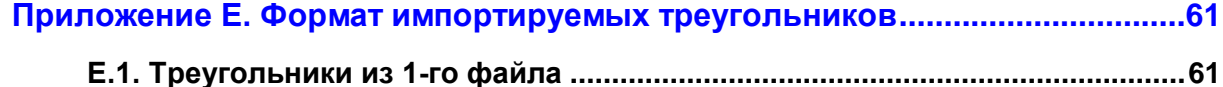

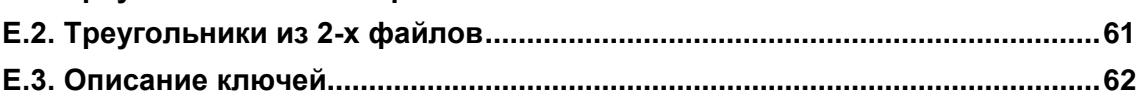

# <span id="page-3-0"></span>**Глава 5. Пояснения к результатам проектирования в CREDO\_MIX**

Результаты проектирования в CREDO\_MIX представляются в виде:

- 1. Чертежей:
	- Чертежей планов.
	- Чертежей проектного решения с ЦММ.
	- Чертежей проектного решения с растровой подложкой.
	- Чертежей разбивки.
	- Планшетов.
	- Чертежей продольного и поперечных профилей для линейных объектов.
	- Чертежей разрезов.
	- Чертежей картограммы объемов работ.
- 2. Данных по плану, продольным и поперечным разрезам для экспорта в проектирующие системы.
- 3. Таблиц:
	- Параметров геометрии объектов (TПГО).
	- Разбивки зданий и сооружений, линейных объектов, строительных сеток и т.д.
	- Характеристик движения по участку дороги.
	- Необходимой ширины проезжей части внутренней и внешней полос и величины уширения проезжей части для расчетного автопоезда.
	- Данных по продольному профилю трассы с пересечками.
	- Результатов расчета объемов работ.
- 4. Библиотек:
	- БГЭ (блоков геометрических элементов).
	- УЗ (условных знаков).
- 5. Файлов формата 3D-DXF и ASCII-файлов открытого обменного формата.

## **5.1. ПАРАМЕТРЫ ГЕОМЕТРИИ ОБЪЕКТОВ**

См. "Таблицу геометрических параметров объектов".

Таблица формируется по принципу поэлементного описания объекта и включает параметры и характеристики элементов в особых точках:

- Имя точки.
- Характеристику точки на элементе.
- Пикетное положение точки на элементе.
- Координаты точки X, Y, Z (N, E).
- Радиус элемента в точке.
- Длину элемента.
- Дирекционный угол касательной к элементу в точке.
- Тип элемента.
- Параметры криволинейного элемента.

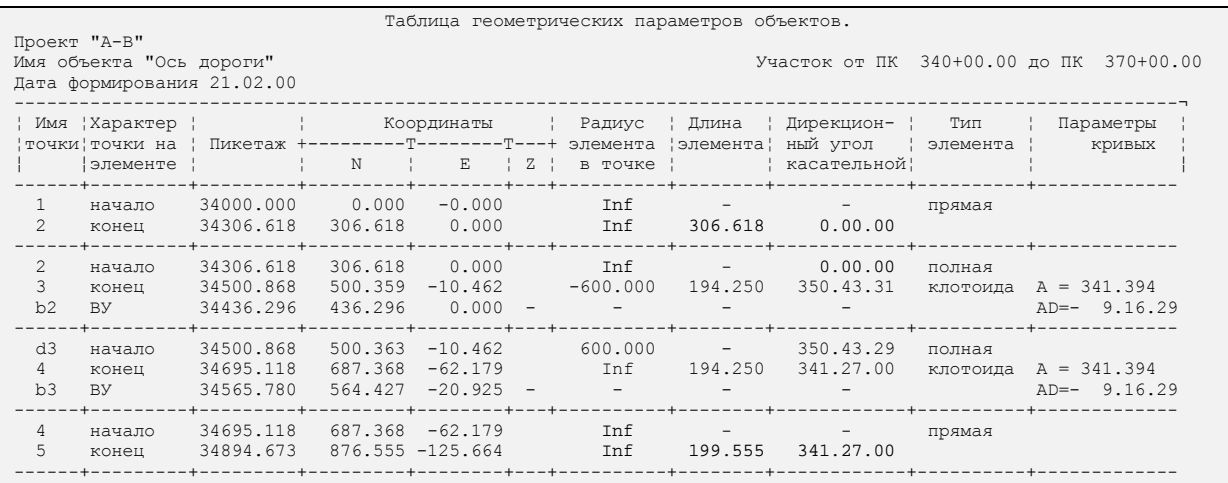

#### **1. Имя точки.** Имя точки формируется из:

- Одной или двух цифр, задаваемых в функции "ПЛАН / Текущие параметры объекта" при создании объекта.
- Дополнительного однобуквенного дескриптора (прописной латинской буквы) для дополнительных точек элемента.
- Порядкового номера точки, зависящего от номера начальной точки объекта этот номер также задается в функции "ПЛАН / Текущие параметры объекта".

Имя точки и порядковый номер начальной точки объекта необходимы для различия данных в таблице геометрических элементов (ТПГО) при проектировании нескольких объектов.

Имя точки определяет ее тип следующим образом:

- **c** центр циркульной кривой.
- **b** вершина угла элемента.
- **a** вершина угла опорной клотоиды.
- **p** начало опорной клотоиды.
- **e** конец опорной клотоиды.
- **n** начальная точка (проекция) на опорной клотоиде.
- **d** –дополнительная точка.

#### **2. Характеристика главных точек на элементе:**

- **начало** начальная точка элемента.
- **конец** конечная точка элемента.
- **центр** центр циркульной кривой.
- **ВУ** вершина угла элемента.
- **начало П.К.** начало полной клотоиды.
- **ВУ П.К.** вершина угла полной клотоиды.
- **начало О.К.** начало опорной клотоиды.
- **ВУ О.К.** вершина угла опорной клотоиды.
- **конец О.К.** конец опорной клотоиды.
- **нач. тчк. О.К.–** начальная точка дуги клотоиды на опорной клотоиде.
- **3. Пикетаж**  пикетажное положение точки от начала трассы.
- **4. 6. Координаты точки X, Y, Z (N, E)** в соответствующей от настройки системе координат (строительной или геодезической).
- **7. Радиус элемента в точке.** Знак радиуса показывает положение клотоиды относительно направления линии, касательной в ее начале. Сокращением "inf" обозначается радиус, равный бесконечности.

#### **8. Длина элемента.**

#### **9. Дирекционный угол касательной к элементу в точке.**

- **10. Тип элемента** описан по следующей классификации:
	- Прямая.
	- Циркульная кривая.
	- Полная опорная клотоида.
	- Часть (дуга) опорной клотоиды.
	- Полная смещенная клотоида.
	- Часть (дуга) смещенной клотоиды.

#### **11. Параметры криволинейного элемента** определяются типом элемента:

- **Циркулярная кривая:**
	- **Tg** тангенс (расстояние от вершины угла, в который вписана циркульная кривая, до точки касания).
	- **Bs**  биссектриса (расстояние от вершины угла до середины кривой).
- **Полная клотоида:**
	- **A** параметр клотоиды  $(A^2 = R \times L)$ .
	- **AD** угол (разность дирекционных углов касательных в начале и конце клотоиды).
- **Часть (дуга) клотоиды:**
	- **DL** доля клотоиды в данной точке от полной длины клотоиды.
	- $A$  параметр клотоиды.
	- **AD** угол элемента (разность дирекционных углов касательных в начале и конце дуги клотоиды).
	- **ADП.К.** угол полной клотоиды.
- **Полная смещенная клотоида:**
	- **S** величина смещения относительно полной базовой клотоиды (плюс вправо, т.е., если смещение направлено к центру радиуса кривизны клотоиды и наоборот).
	- **A** параметр смещенной клотоиды.
	- **ADО.К.** угол смещенной клотоиды, равный углу опорной клотоиды.
- **Часть (дуга) смещенной клотоиды:**
	- **S** величина смещения.
	- **A** параметр смещенной клотоиды.
	- **AD** угол части смещенной клотоиды (разность дирекционных углов касательных в начале и конце дуги клотоиды).
	- **ADО.К.** угол полной опорной клотоиды.

#### <span id="page-6-0"></span>**5.2. РАЗБИВКА ОБЪЕКТА**

При разбивке объекта в соответствии с запросом формируется таблица со всеми параметрами разбивки и файл координат с заданным шагом.

#### **Таблица формата TBR**

См. таблицу "Базис разбивки".

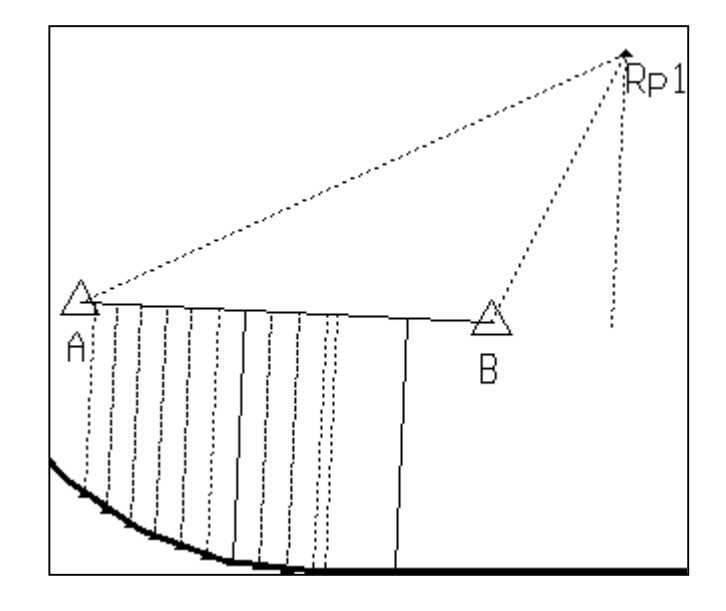

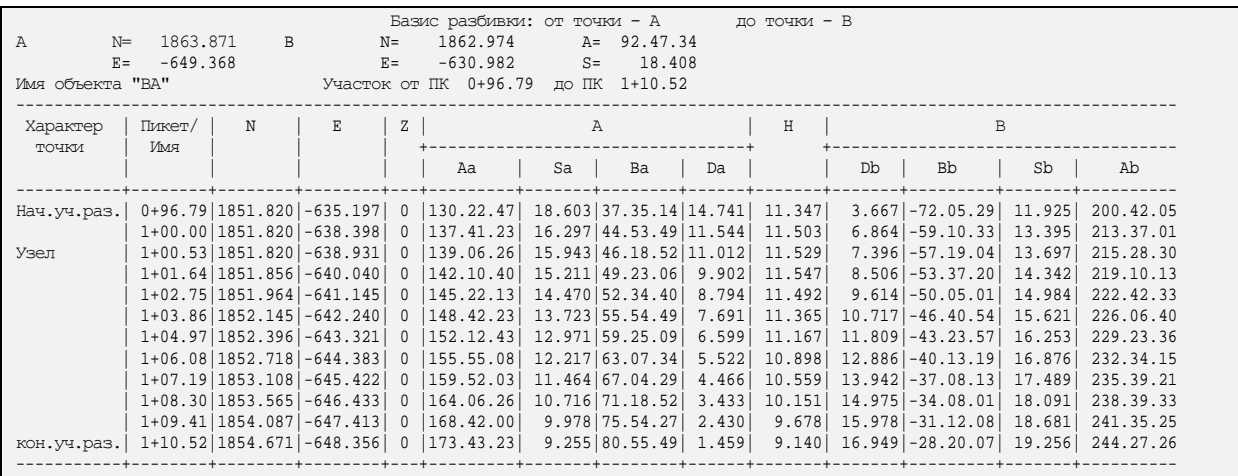

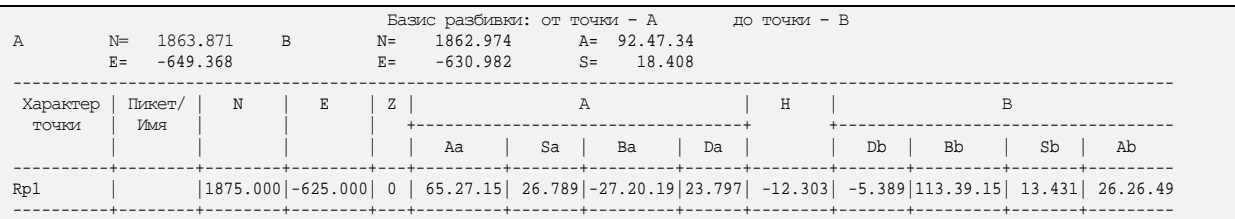

Если Пользователь работает в строительной системе координат, то заголовки столбцов "N" и "E" будут содержать наименования осей строительной сетки, а сами координаты также будут выводиться в строительной, а не в геодезической системе координат.

Таблица включает:

## **1. Параметры базиса разбивки:**

- Имена точек, заданных Пользователем как опорные для базиса разбивки.
- Координаты опорных точек (N, E).
- Дирекционный угол базисной линии АВ (A).
- Длина базисной линии АВ (S).
- **2. Параметры и характеристики разбиваемых точек** (см. рисунок):
	- **Характер точки:**
		- Нач. уч. раз. начало участка разбивки.
		- Узел точка сопряжения геометрических элементов на трассе.
		- Кон. уч. раз. конец участка разбивки.
		- Начало трассы.
		- Конец трассы.
	- **Пикет / Имя разбиваемой точки.**
	- **Координаты разбиваемой точки (N, E).** При выводе координат в строительной системе в функции "НАСТРОЙКА / Параметры ввода/вывода / Настройка ввода/вывода" установить пометку "Вывод по строительной сетке".
	- **Дирекционные углы линий** из точек начала (А) и конца (В) базисной линии на разбиваемую точку (Аа, Ав).
	- **Углы** от базисной линии до направлений на разбиваемую точку (Ва, Вв).
	- **Расстояния** от точек начала (А) и конца (В) базисной линии до разбиваемой точки (Sa, Sb).
	- **Расстояния** от точек начала (А) и конца (В) базисной линии до пересечения с прямой, опущенной из разбиваемой точки перпендикулярно к линии базиса (Da, Db).
	- **Расстояние по нор**мали от базисной линии до разбиваемой точки (H).

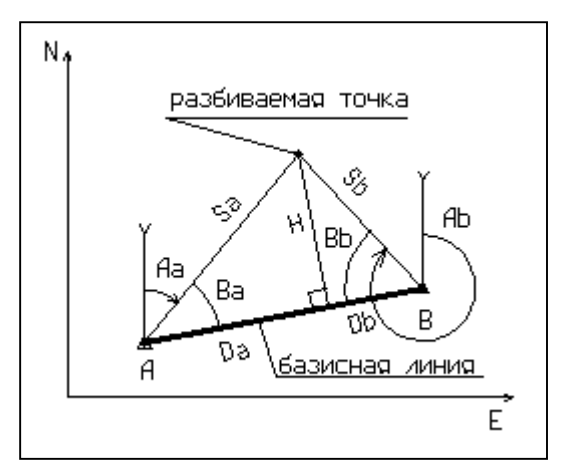

#### **Файл координат точек трассы формата NXY**

<span id="page-8-0"></span>Для выноса объекта в натуру электронным прибором формируется файл с заданным именем и расширением NXY, описывающий:

- 1. **Наименование разбиваемой точки**, которое состоит из:
	- Имени, заданного в параметрах объекта. Если имя не вводить, то в файле будет пробел.
	- Номера разбиваемого элемента. Начальный номер вводится в параметрах объекта;
	- Номера точки каждого разбиваемого элемента.
- 2. **Координаты X**.
- 3. **Координаты Y**.
- 4. **Координаты Z** в поставляемой версии высоты у точек трассы нет, вводится максимально возможное отрицательное значение.
- 5. **Пикетажное расстояние разбиваемых точек** в метрах зависит от начального пикета разбиваемой трассы и шага разбивки.

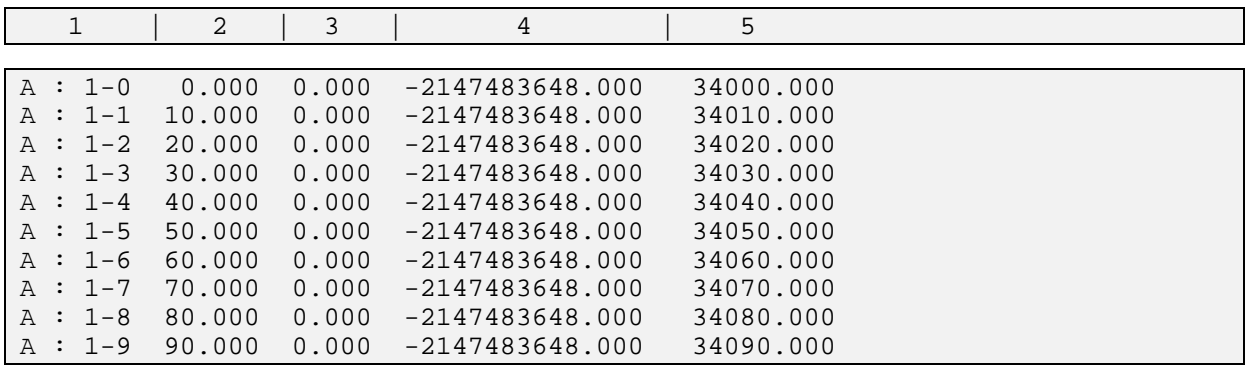

#### <span id="page-9-0"></span>5.3. РАЗБИВКА СТРОИТЕЛЬНОЙ СЕТКИ

При создании строительной системы координат или изменении ее параметров в таблице параметров строительной сетки нажмите кнопку [Export] и введите имя файла, в который будет записана ведомость и файл координат соответствия узлов строительной сетки геодезическим.

#### Ведомость соответствия узлов строительной системы координат геодезическим

Ведомость формируется в формате ТХТ и содержит:

- $\bullet$ Исходные данные по строительной сетке.
- $\bullet$ Формулы пересчета координат.
- Имя точки пересечения осей строительной сетки.
- $\bullet$ Координаты разбиваемой точки по осям строительной сетки.
- Геодезические координаты Х и Ү разбиваемых точек.

```
Ведомость локальной системы координат "А" - "В"
Начало локальной системы координат:
            локаль...<br>0A+0.00 0B+v...<br>-281.493 m
        324.329 m
                                                            : 77.00.00<br>: 100.000 m
Угол поворота оси С / град. мин. сек/:
Шаг локальной системы координат
Шаг вспомогательных осей локальной системы координат:100.000 m
X:=A*0.224951-B*0.974370+324.33Y:=A*0.974370+B*0.224951+-281.49A:=(X-324.33)*0.224951-(Y-281.49)*0.974370<br>B:=(X-324.33)*0.974370+(Y--281.49)*0.224951
                        Имя | Локальные координаты | Геодезические координаты |
                                                                           _________+____________________
                       точки ¦
                                               AXRal Co
                                                                                                                             \mathbf{v}\begin{tabular}{l|c|c|c|c|c|c|c|c} \hline \multicolumn{4}{c|c|c|c} \multicolumn{4}{c|c|c} \multicolumn{4}{c|c} \multicolumn{4}{c|c} \multicolumn{4}{c|c} \multicolumn{4}{c|c} \multicolumn{4}{c|c} \multicolumn{4}{c|c} \multicolumn{4}{c|c} \multicolumn{4}{c|c} \multicolumn{4}{c|c} \multicolumn{4}{c|c} \multicolumn{4}{c|c} \multicolumn{4}{c|c} \multicolumn{4}{c|c} \multicolumn{4}{c|c} \multicolumn{4}{c|c}
```
#### Файл координат соответствия узлов строительной сетки геодезическим координатам

Для выноса в натуру узлов строительной сетки формируется файл с заданным именем и расширением STR, который содержит:

- Наименование разбиваемой точки пресечения осей строительной сетки.
- $\bullet$ Координаты Х.
- Координаты Ү.
- Координаты Z в поставляемой версии высотное положение точек отсутствует.  $\bullet$

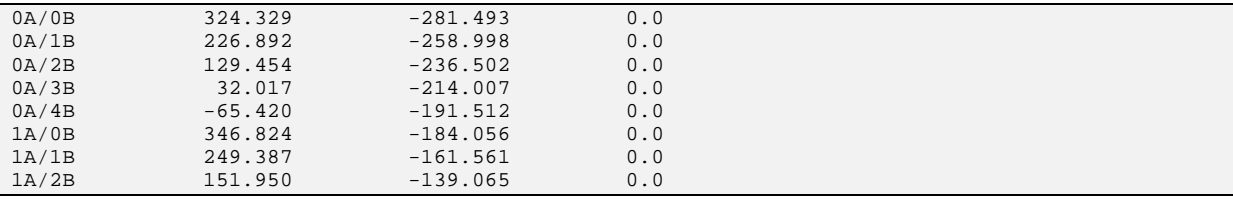

## <span id="page-10-0"></span>**5.4. ХАРАКТЕРИСТИКА ДВИЖЕНИЯ ПО УЧАСТКУ ДОРОГИ (ТРАССЫ)**

Таблица включает результаты моделирования проезда расчетного автомобиля по запроектированной трассе объекта.

#### **Исходными данными для моделирования** служат:

- Величина расчетной скорости.
- Расчетный коэффициент (ϕ) поперечного сцепления шины с поверхностью дороги.
- Нормативы уклона виража в зависимости от радиуса кривой (устанавливают при настройке нормативов проектирования).
- Шаг перемещения по трассе.

При моделировании проезда расчетного автомобиля **вычисляют в соответствующих точках трассы**:

- Центробежное ускорение, как функцию расчетной скорости и радиуса кривизны в данной точке.
- Требуемый поперечный уклон виража в данной точке для обеспечения нормативного коэффициента поперечной силы при проезде с расчетной скоростью; коэффициент поперечной силы обычно нормируется для обеспечения требуемого уровня удобства при движении.
- Коэффициент поперечной силы в данной точке при нормативном уклоне виража и при проезде по трассе с расчетной скоростью.
- Результат действия поперечной силы в данной точке при условии, что строительный вираж будет соответствовать нормативному и зависеть от радиуса кривой в этой точке; действия поперечной силы могут вызвать опрокидывание, занос автомобиля или неприятные ощущения у пассажира.
- Допустимую скорость проезда при нормативной величине виража и нормативном коэффициенте поперечной силы для обеспечения требуемого уровня удобства при движении.

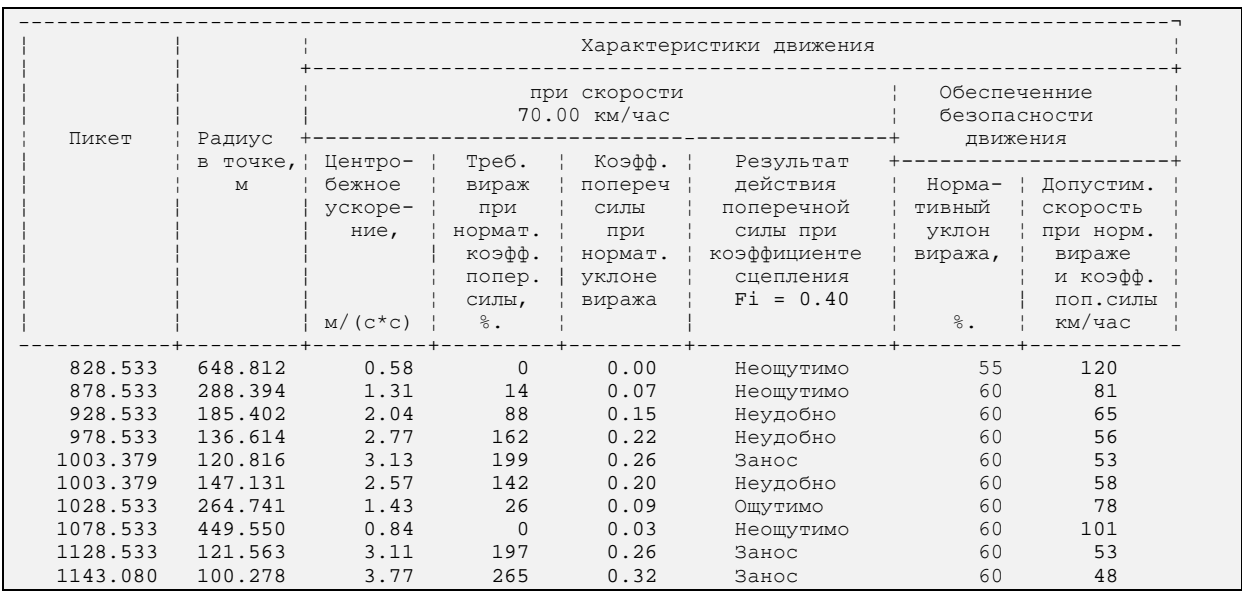

## <span id="page-11-0"></span>5.5. ГАБАРИТНАЯ ШИРИНА ПРОЕЗДА АВТОПОЕЗДОВ ПО УЧАСТКУ ДОРОГИ (ТРАССЫ)

Таблица включает результаты моделирования проезда расчетного автопоезда по запроектированной трассе объекта.

Исходными данными для моделирования служат:

- Тип автопоезда.
- Количество прицепов.
- Расчетная скорость, км/ч.
- Номинальная ширина полосы проезжей части, м.

При автомобиля моделировании проезда расчетного вычисляется  $\mathbf{B}$ соответствующих точках трассы:

- Необходимая ширина проезжей части внутренней и внешней полос как функция  $\bullet$ расчетной скорости, радиуса кривизны в данной точке и параметров автомобиля-тягача и прицепа.
- Необходимая величина уширения проезжей части внутренней и внешней полос  $\bullet$ по сравнению с номинальной шириной полосы проезжей части, м.

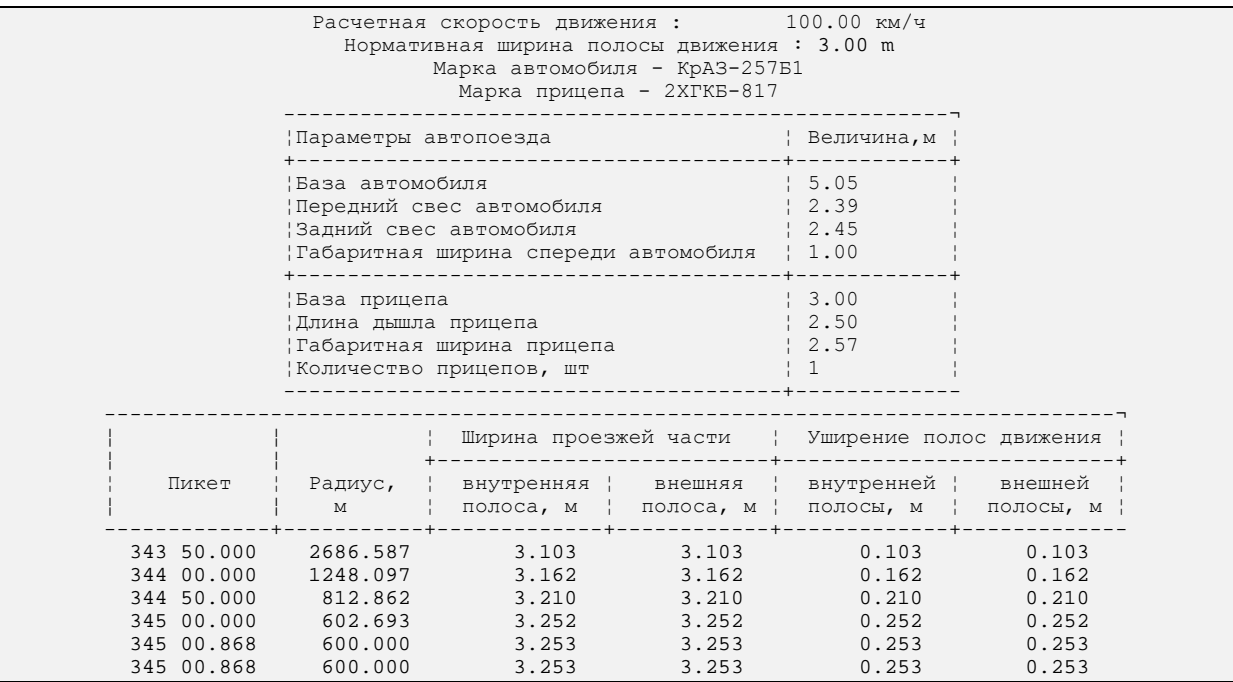

## <span id="page-12-0"></span>**5.6. ТАБЛИЦЫ РЕЗУЛЬТАТОВ РАСЧЕТА ОБЪЕМОВ РАБОТ**

В зависимости от выбранного метода расчета объемов насыпи и выемки таблица имеет вид:

• **В произвольном контуре.** В таблицу выводится объем насыпи и выемки между выбранными поверхностями.

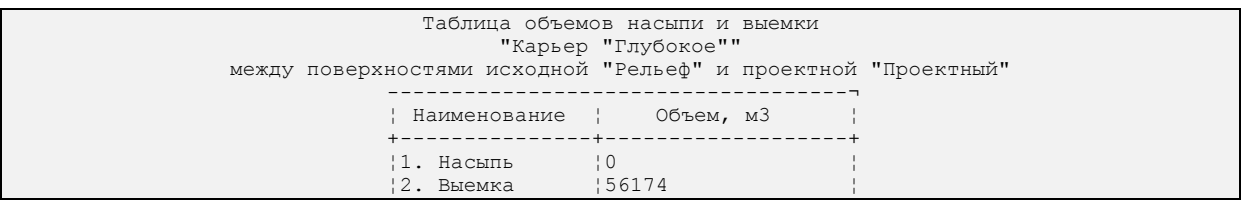

• **По сетке квадратов.** Номер квадрата из первой колонки таблицы выводится на картограмму работ.

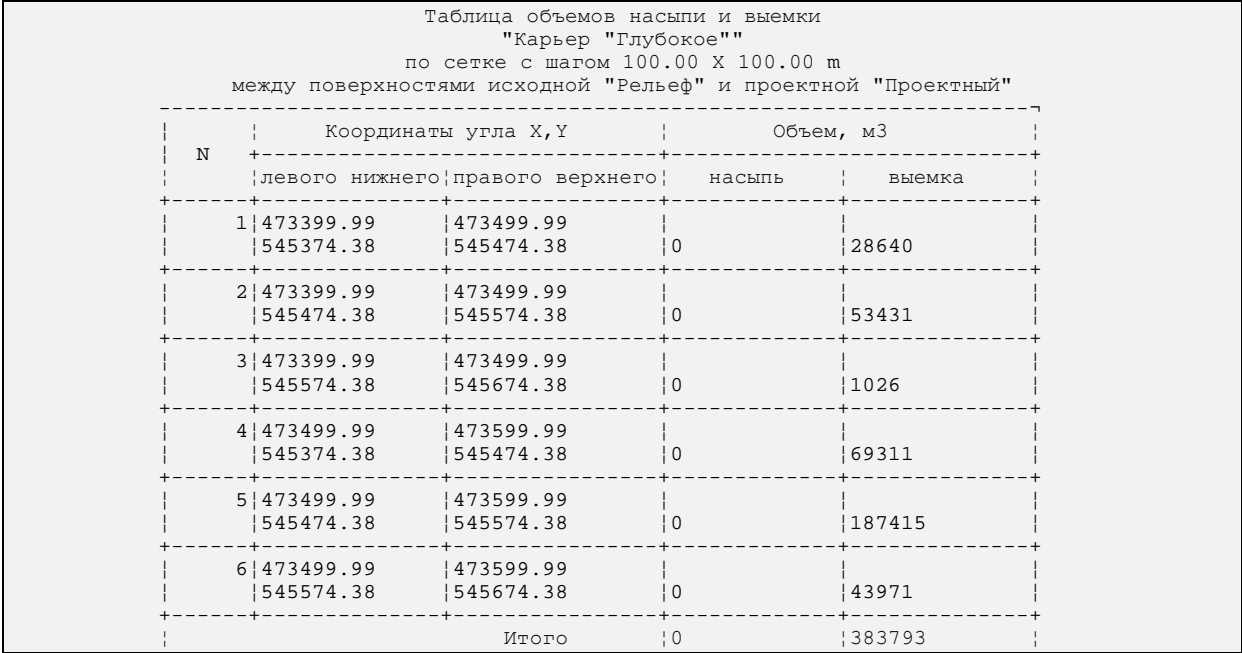

• **По трассе.** В таблице выводятся пикеты с шагом, заданным при вводе исходных данных. По каждому пикету и по всему рассчитываемому участку выводятся итоговые данные по объемам.

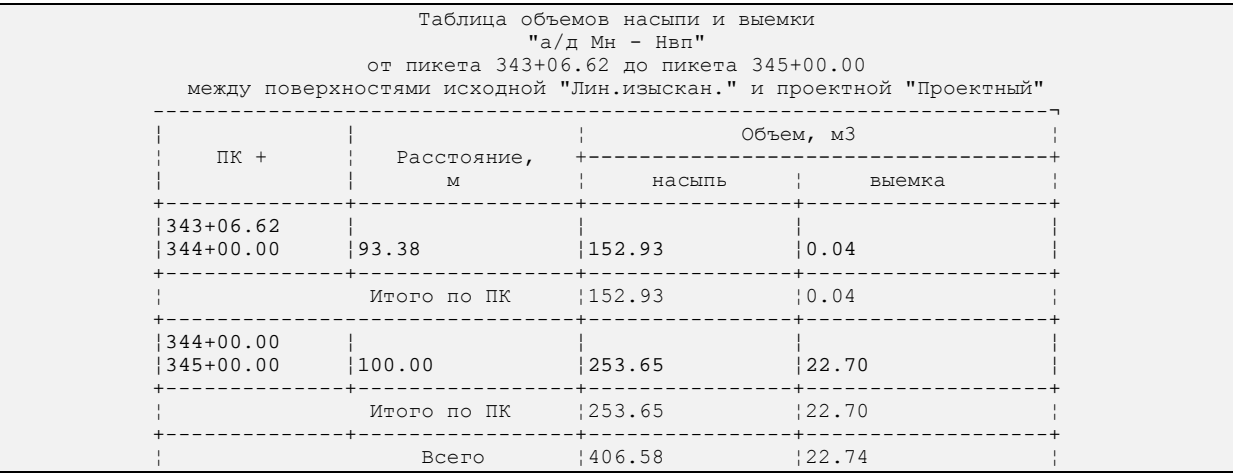

## <span id="page-13-0"></span>Приложение А. Описание Открытого Обменного Формата (ООФ)

## А.1. ОБЩИЕ ПОЛОЖЕНИЯ

Ввод данных для формирования ЦММ происходит, в основном, через конвертор из Открытого Обменного Формата (далее ООФ). Он состоит из 3-х текстовых файлов с общим именем и стандартными расширениями.

Данные из внешних систем сбора топографической информации, в том числе и из системы CREDO DAT, преобразуются в файлы ООФ.

Файлы ООФ для каждого объекта или набора данных состоят из 2-х типов:

- **Файлы типа ТОР**, содержащие метрику  $(X, Y, Z)$  точек и топографические  $\bullet$ характеристики точечных объектов.
- Файлы типа ABR, содержащие описание линий и характеристики образуемых линейных или плошалных объектов.

Файлы типа TOP и ABR создаются попарно, с одинаковыми именами для одних и тех же обрабатываемых участков съемки, дигитализации и т.д. Число таких пар в рабочем каталоге не ограничено. Однако файл типа ТОР может существовать и использоваться самостоятельно. В этом случае информация по связям (линиям) передаваться не будет.

## А.2. ИСТОЧНИКИ ФОРМИРОВАНИЯ ФАЙЛОВ ООФ

Файлы типа TOP и ABR являются открытыми текстовыми файлами и формируются:

- При обработке данных с электронных регистраторов.  $\bullet$
- При стереофотограмметрической обработке снимков.
- При дигитализации картматериала.
- При векторизации и дигитализации отсканированного изображения.
- При обработке традиционной съемки в текстовых или специальных табличных редакторах с последующей записью в журналах.
- При экспорте данных из различных систем комплекса СКЕДО (планово-высотное обоснование, результаты землеустроительных расчетов, данные тахеометрической съемки из CREDO DAT, проектные линии и поверхности из CAD CREDO).
- При экспорте данных из файлов *Cmmv\_\*.bin* внутреннего формата CREDO MIX.

Для различных устройств и технологий сбора топографической информации разработчиками комплекса создаются конверторы, преобразующие данные конкретной технологии или системы сбора топографической информации в файлы ООФ.

## <span id="page-14-0"></span>**А.3. КОНВЕРТАЦИЯ ФАЙЛОВ ООФ ВО ВНУТРЕННИЕ ФОРМАТЫ CREDO**

Файлы ООФ конвертируются в файлы *Cmmv\_\*.bin* внутреннего формата CREDO\_MIX. При возникновении некорректных ситуаций линиям и контурам присваивается статус абрисной линии, при корректных – формируется полноценный топографический объект.

Средства редактирования ЦММ и методика работы с абрисными линиями позволяют Пользователю "вручную" завершить обработку и создать полноценную ЦММ.

Характеристики объектов, описываемых в файлах типа TOP и ABR, опираются на V-классификатор CREDO. Описание классификатора приведено в Приложениях B и C.

## **А.4. ФОРМАТ ФАЙЛА TOP**

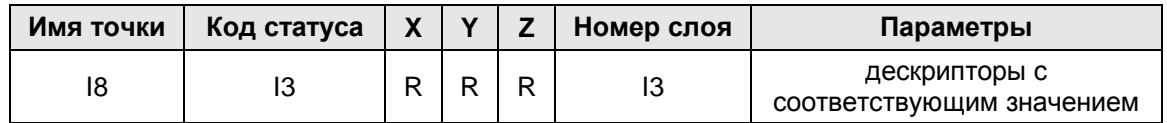

## **Имя (номер) точки (integer – I8)**

Различаются два типа точек:

- Тип точки **"станция"** должен иметь уникальное имя для всего обрабатываемого объекта, независимо от количества используемых (созданных) файлов типа TOP. Точка типа "станция" начинает группу рядовых точек, относящихся к данной станции. Для ручной наземной съемки – это точка стояния прибора, для дигитализации любого типа – начальная точка сеанса работы. Весь объект можно описать как одну станцию, но первая точка будет, независимо от статуса, всегда рассматриваться как "станция".
- **Рядовая точка** (пикет) должна иметь уникальный номер в пределах данной станции. Это значит, что все точки (пикеты), следующие за станцией до очередной точки, имеющей статус станции или до конца файла, относятся к одной группе точек и имеют в ее пределах уникальный номер.

## **Код статуса (integer – I3)**

#### **1-я позиция:**

- $1 -$ отметка (Z), на плане не отображается.
- 0 (или отсутствие цифры) отметка отображается на плане.

#### **2-я позиция:**

- 5 станция (при тахеометрической съемке) или начало группы пикетов.
- 1 дополнительная точка. Отличие дополнительных точек от всех остальных заключается в возможности отключения их отображения на всем объекте.
- любая другая цифра рядовая точка.

<span id="page-15-0"></span>3-я позиция - отношение Z к цифровой модели поверхности данного слоя:

- 1 принадлежит поверхности.
- 2 не принадлежит поверхности.
- $3 -$ не обрабатывается, отображается.
- $\bullet$  4 не отображается.
- 0 не обрабатывается. Этот случай относится к текстовой информации, привязанной к данной точке.

## Координаты X, Y, Z (real  $-$  R)

Числа в диапазоне: от "- 999999.999" до "+ 9999999.999".

#### **Номер слоя (integer - I3)**

Указывается номер слоя.

#### Параметры

Характеристики точек и точечных объектов для моделирования в ЦММ.

Параметры разделяются любым количеством пробелов. Число параметров в строке может быть любым, но длина строки не должна превышать 225 символов. Параметр определяется дескриптором (тремя или четырьмя символами) и значением.

#### Например: /АА:XXX, где:

- / начало дескриптора.
- А или АА одно или двухбуквенный идентификатор дескриптора (см. список параметров). Допускаются только латинские прописные буквы.
- : конец дескриптора.
- XXX значение параметра: "integer", "real" или "char". Тип численного значения определяется смыслом дескриптора. При некорректной ситуации, отсутствие дескриптора например несоответствие типа,  $\mathbf{B}$ списке обрабатываемых параметров, отсутствие параметра, параметр игнорируется, в протоколе обработки создается соответствующая запись.

#### Пример файла ТОР

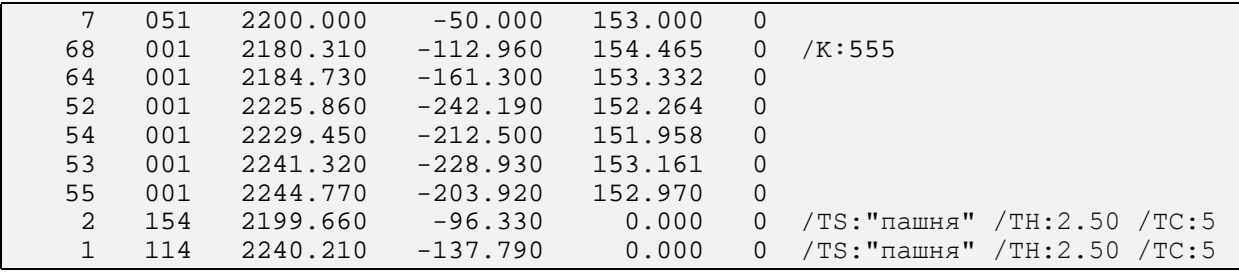

## <span id="page-16-0"></span>**А.5. ФОРМАТ ФАЙЛА ABR**

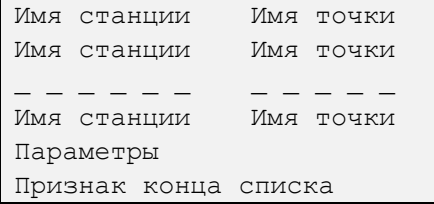

#### **Имя станции**

Имя станции или группы точек, к которой принадлежит включаемая в абрисный список точка. Заполнение обязательно.

#### **Имя точки**

Имя точки, включаемой в абрисный список. Заполнение обязательно. В случае, если точка является станцией, перед ее именем ставится знак "–". Например:

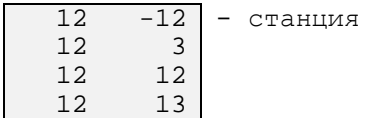

#### **Параметры**

Список параметров, характеризующих площадной или линейных объект. Параметры описываются дескрипторами аналогично параметрам для точечных объектов.

#### **Признак конца списка**

Признак конца списка – это обязательный элемент. Первый символ – звездочка **"\*"**, второй – признак замыкания объекта. Если абрисный список заканчивается только звездочкой **"\*"**, то объект, создаваемый по такому списку, считается линейным.

Если абрисный список заканчивается символом **"\*Z"**, то объект считается площадным, замкнутым с последней точки списка на первую.

Число списков в файле не ограничено. Признаком конца файла является **EОF** после признака конца последнего списка.

#### $\begin{array}{cc}\n6 & 52 \\
6 & 51\n\end{array}$ 6 51 6 250 Объект 5 249 "Контур рельефа" 6 53 /LE:0 /KR:1  $*$  7. 6 48 6 46 Замкнутый (площадной) 6 43 объект, заполненный 6 40 по границе условным 6 54 знаком, а по диагоналям /LE:0 /KL:501 /NS:5 /NR:2 /K:518 /KZ:7 сетки – условным \*Z знаком "луг" 6 53  $6 -6$ 6 45 Линейный объект - 7 63 "полевая дорога" /LE:0 /KL:620 \*

#### **Пример файла типа ABR**

## <span id="page-17-0"></span>**А.6. ДЕСКРИПТОРЫ И ПАРАМЕТРЫ, ОБРАБАТЫВАЕМЫЕ В ОБМЕННОМ ФОРМАТЕ**

### **Общие параметры**

• **/К:###** – код объекта в классификаторе CREDO. При отсутствии дескриптора или значении кода, не имеющегося в классификаторе, создается просто точка или абрисная линия. Для площадных объектов - код УЗ заполнения.

Относится ко всем типам объектов (Точечным, Площадным, Линейным).

• **/LE:###** – номер слоя. При отсутствии дескриптора информация идет в слой №0 (DEFAULT), то есть в основную топографическую ЦММ. При отсутствии слоя в дополняемой или создаваемой ЦММ создается новый слой, имя которого определяется номером. Информация идет в новый слой.

Относится ко всем типам объектов (Точечным, Площадным, Линейным).

#### **Параметры, характеризующие объекты рельефа**

#### *Линейные и площадные объекты*

- **/KR:x** признак отношения к рельефу (поверхности).
- $\bullet$   $\mathbf{x} = 1 \text{CTpykty}$ рная линия регулярной формы.
- $\textbf{x} = 2 \text{CTpykry}$ рная линия нерегулярной формы.

Для замкнутого контура наличие дескриптора с любым значением параметра означает формирование рельефного контура.

Относится к Линейным и Площадным объектам (объекты из абрисного списка – файла типа ABR).

При наличии в описании объекта кода с соответствующим условным знаком одновременно формируется соответствующий ситуационный линейный или площадной объект.

#### *Точечные объекты (пикеты)*

Параметры, определяющие характер надписи отметок:

- **/ZX:xxx** смещение надписи по X относительно точки привязки (мм). По умолчанию – 0.
- **/ZY:xxx** смещение надписи по Y относительно точки привязки (мм). По умолчанию – 0.
- **/ZA:xxx.xx** угол наклона надписи отметки относительно оси X. По умолчанию 0.

X, Y и A применяются в математической (декартовой) системе координат.

#### **Параметры, характеризующие формирование площадных объектов**

- <span id="page-18-0"></span>• **/KL:xxx** – код условного знака линии контура:
	- **xxx = 000** отсутствие параметра для замкнутого нерельефного контура означает абрисную линию, не отображаемую условным знаком в контурах ситуации.
	- $\textbf{v} = \textbf{x} \cdot \textbf{x} = 999 \text{сплошная линия.}$
- **/NS:xx** шаг сетки заполнения условным знаком площадного объекта (мм). По умолчанию и при наличии в файле ABR кода УЗ – 7мм.
- **/NR:x** признак использования типа сетки для размещения УЗ заполнения:
	- $\bullet$  **1** регулярная.
	- **2** диагональная.

По умолчанию и при наличии в файле ABR кода УЗ заполнения – диагональ (2).

• **/NP:xxx** – процент заполнения объекта условным знаком, например, УЗ леса. По умолчанию и при наличии условного знака заполнения – 100%.

Параметры не обрабатываются, если нет кода условного знака (параметр /K:xxx) для площадного объекта, или код отсутствует в классификаторе.

При наличии нескольких условных знаков в площадном объекте в файле ABR их описание должно быть выполнено в виде следующей цепочки:

/K:1 /KL:0 /NS:xx /NR: /NP: /K:2 /NS: и т.д.

#### **Параметры, характеризующие формирование текстовых строк**

Текстовая строка содержит информацию о точечном, площадном или линейном объекте и располагается в одну линию (в отличие от текстовых блоков, располагающихся в полях определенной конфигурации).

Параметры, формирующие текстовую строку, содержат определенные характеристики объектов. Однако эти характеристики в программе пока не обрабатываются. Поэтому формирование текстовой строки характеристики объекта в системах сбора можно реализовывать как через эти технические параметры, так и формированием простой текстовой строки.

Длина формируемой текстовой строки – до 32-х символов. Для точечных объектов текстовая строка позиционируется справа от точечного объекта.

#### *Параметры, определяющие простую строку текста*

- <span id="page-19-0"></span>• **/TS:\$.....\$** – содержание текстовой строки. Если в тексте встречаются пробелы, то должно быть ограничение строки двойными кавычками.
- **/TH:xx.x** высота шрифта в мм. По умолчанию 2.5 мм.
- **/TA:xxx** угол наклона в градусах, отсчитываемый в математической (декартовой) системе координат от горизонтальной оси X.

## *Параметры, содержание которых формирует составную строку текста из технических характеристик объекта*

- **/E:xx** число этажей здания.
- **/TM:xx** код материала трубопровода, выбирается из справочного файла.
- **/TN:xx** число трубных прокладок.
- $/TD:xxxx \mu$ иаметр (мм).
- **/P:xx** код типа покрытия, выбирается из справочного файла.
- **/V:xxx** напряжение ЛЭП или электрокабеля.
- **/NV:xxx** количество проводов ЛЭП.
- **/HA:xxx.xx** глубина объекта (м).
- **/HH:xxx.xx** высота объекта  $(M)$ .

Порядок формирования составной строки соответствует порядку следования дескрипторов. Без параметра (автоматически, по коду объекта) формируется текстовая строка из справочного файла текстовых сокращений, например, для астрономического пункта:

/TS:астр.

# <span id="page-20-0"></span>**Приложение B. V - классификатор кодов топографических объектов**

## **B.1. НАЗНАЧЕНИЕ**

Характеристики линейных, площадных и точечных топографических объектов, формируемых, импортируемых или экспортируемых в систему CREDO, опираются на классификатор, разработанный на основе предложений института "Геосервис" (г. Минск). Для связи с пользовательскими кодами и классификаторами возможно создание любых конверторов, но в то же время система позволяет непосредственно связывать коды пользовательского классификатора с кодами классификатора CREDO. Такая связь осуществляется через файл *Vcl\_kod.txt*.

## **B.2. СОСТАВ КОЛОНОК**

- **Наименование** наименование топографического объекта.
- **Код объекта**  код топографического объекта по классификатору CREDO.
- **Слой в ЦММ** номер слоя ЦММ, в который будет передана информация по объекту, записанному с этим условным знаком, при конвертации данных из ООФ в структуры ЦММ, если объекты будут разноситься по слоям.
- **NN ус.зн. внутр**. номер условного знака в библиотеке условных знаков системы CREDO. Описание и состав библиотеки приведены в приложении C, содержащем описание текстового файла библиотеки *V\_main.usl*.

## **B.3. ПОРЯДОК ИСПОЛЬЗОВАНИЯ КЛАССИФИКАТОРА ПРОГРАММАМИ СИСТЕМЫ**

- При импорте данных, включающих коды классификатора и дескрипторы Открытого Обменного Формата (ООФ) конвертор находит соответствие между кодом топографического объекта и внутренним номером условного знака из библиотеки УЗ, формирует необходимую текстовую информацию и/или определяет характер размещения УЗ.
- При экспорте данных на основе информации по топографическим объектам в ЦММ формируются соответствующие дескрипторы, по внутренним номерам библиотеки УЗ – соответствующие им коды классификатора.

## **B.4. ПОРЯДОК ВНЕСЕНИЯ ИЗМЕНЕНИЙ В КЛАССИФИКАТОР**

Изменения вносятся в два файла: библиотеку УЗ (файл *V\_main.usl*), где создается условный знак, и в файл классификатора *Vcl*, в котором устанавливается соответствие кода и внутреннего номера УЗ.

## <span id="page-21-0"></span>**B.5. СОСТАВ КЛАССИФИКАТОРА**

В таблице приведен фрагмент, полностью классификатор при поставке содержится в файле *Vcl* в каталоге **CREDO / CMM**.

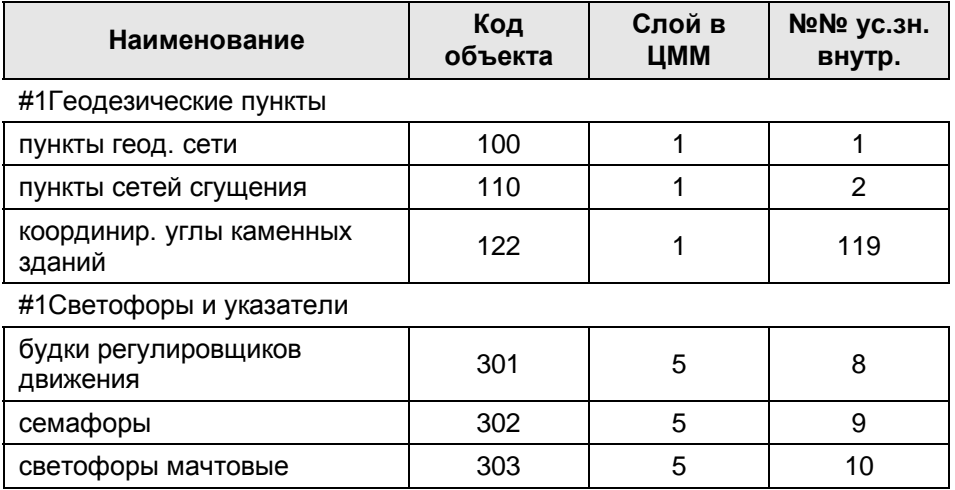

### <span id="page-22-0"></span>**Приложение C. Система описания условных знаков**

Описание условного знака (УЗ) в библиотеке ведется с помощью команд черепаховой графики в абсолютных, относительно начальной точки УЗ, координатах.

Ось X – вертикальная вверх, ось Y – горизонтальная вправо, значения для X, Y, R в миллиметрах с точностью до сотых долей, максимальный размер 100 мм. Углы в градусах. Привязка знака – координата (0,0). Количество знаков – не более 6000, количество групп – не более 1000. Координаты – абсолютные даже для команд l, m.

Внутренний номер – уникальный номер, по которому идут ссылки на данный знак из внутренних форматов системы. Порядок в них – произвольный. Для точечных знаков – диапазон от 1 до 2000, для площадных – от 2001 до 4000, для линейных – от 4001 до 6000, для аппликаций – от 6001 до 8000. Аппликации – знаки с большими размерами – при выборе из списка автомасштабируются, поэтому их внешний вид может быть обманчив. Под этими номерами желательно содержать все большие знаки, иначе при их выборе будет мало знаков или появится сообщение о том, что знак не помещается на экран.

Зарезервированы следующие номера: 1, 2, 333. Программа расставляет изображения знаков под данными номерами как точку хода, опору и крест координатной сетки.

## **C.1. СИНТАКСИС КОМАНД**

- $\bullet$  # группа условных знаков, до 25 символов.
- **\*N** начало точечного знака с внутреннем номером N.
- $i$  имя знака, до 14 символов (например, 51.1a).
- **l X Y** вычерчивание линии (от последней команды l или m, или  $(0,0)$ ).
- $m X Y$  перенос пера без вычерчивания.
- $t$  **P X Y U V T** текст (жесткий), где:
	- $P$  тип написания относительно X Y (1 слева направо, 2 справа налево).
	- $U$  угол относительно X Y.
	- $V$  высота шрифта.
	- $T$  тип шрифта (1 обычный, 2 курсив).
- **c X Y R** окружность, (если R=0, то точка).
- **s X Y R Ub Ue** вычерчивание производится по часовой стрелке от Ub до Ue.
- **g STEP** шаг повторения знака. Если знак используется для расположения по линии, то команда не обязательная, при его отсутствии шаг берется из максимального X.
- $\bullet$  **e** конец знака.

Все команды (I, m, t, l и другие) должны стоять на 1 позиции.

### <span id="page-23-0"></span>**C.2. ПРИМЕРЫ ОПИСАНИЯ УСЛОВНЫХ ЗНАКОВ**

Полная библиотека УЗ при поставке содержится в файле *V\_main.usl* в каталоге **CREDO / CMM**. Ниже приведен фрагмент этого файла.

```
# Геодезические пункты
* 1 (пункт государственной геодезической сети)
i<sub>1</sub>c 0 0 0
m -0.87 0.0
1 -0.87 -1.5\begin{array}{cccc} 1 & \quad & 1.73 & \quad & 0.0 \\ 1 & \quad & -0.87 & \quad & 1.5 \end{array}\begin{array}{ccc} 1 & -0.87 \\ 1 & -0.87 \end{array}\begin{matrix} -0.87 & 0 \\ 2 & -1.0 \end{matrix}z 2 -1.0 -2.0 270 1.2 2
e
* 2 (пункт геодезической сети сгущения)
i3
c 0 0 0<br>m -1.0 0
m = -1.0\begin{array}{cccc} 1 & -1.0 & -1.0 \\ 1 & 1.0 & -1.0 \end{array}\begin{array}{cccc} 1 & 1.0 & -1.0 \\ 1 & 1.0 & 1.0 \end{array}\begin{array}{cccc} 1 & 1.0 & 1.0 \\ 1 & -1.0 & 1.0 \end{array}\begin{array}{cccc} 1 & -1.0 & 1.0 \\ 1 & -1.0 & 0 \end{array}-1.0 0
e
# Растит., площадные объекты
*110 (контуры растительности)
i366.2 M2000
g 1.5
l 0 0.5
e
# Растительные, точечные объекты
* 101 (деревья отдельно стоящие лиственные М 1:5000, 1:2000)
i388.1.1
m 0 0.75
\begin{array}{ccccccccc}\n1 & & & 0 & & & 0 \\
1 & & & 0.75 & & & 0\n\end{array}0.75 0<br>0.75 -0.37m 0.75<br>1 0.75
\begin{array}{ccc} 1 & 0.75 & 0.37 \\ \text{s} & 2.13 & 0 \end{array}s 2.13 0 0.37 255 95
s 1.73 -0.34 0.30 220 357
s 1.73 0.34 0.30 3 140
s 1.14 -0.37 0.39 180 330<br>s 1.14 0.37 0.39 30 180
s 1.14 0.37 0.39 30 180
e
# Дороги
* 4006 (железные дороги М 1:2000)
i155.1
\begin{array}{ccc} 1 & 0 & 1.0 \\ m & 0.05 & 0 \end{array}m 0.05
1 0.05 1.0<br>m -0.05 0
        -0.05 0
l -0.05 1.0
e
```
## <span id="page-24-0"></span>**Приложение D. Файлы данных (базы проекта) системы CREDO\_MIX**

## **D.1. ФАЙЛЫ, ОПИСЫВАЮЩИЕ ЦИФРОВУЮ МОДЕЛЬ МЕСТНОСТИ**

*Cmmv\_slo.bin* – информация по заданным слоям объекта. При удалении файла в процессе повторного считывании объекта слои восстанавливаются без имени. Все параметры, фильтры и цвета отображения в каждом слое устанавливаются по умолчанию.

*Cmmv\_pik.bin* **–** файл для хранения всех видов точек данного объекта с условными знаками на точках. При удалении файла исчезают все точки и все построения на них, то есть площадные и линейные объекты, треугольники триангуляции ЦМР.

*Cmmv\_knt.bin* – информация по видам линейных и площадных объектов.

*Cmmv\_lin.bin* **–** связь границ линейных и площадных объектов с точками.

При удалении любого из этих двух файлов исчезают все линейные и площадные объекты.

*Cmmv\_otk.bin* – информация по линиям откосов или обрывов, направление штрихов откосов. При удалении файла исчезают все откосы и обрывы, триангуляция таких объектов сохраняется без отображения поверхности.

*Cmmv\_zsk.bin* – информация по заполнению ситуационных контуров цветом и условными знаками. При удалении файла исчезает заполнение всех ситуационных контуров.

*Cmmv\_trg.bin* **–** файл для хранения поверхности после триангулирования. При удалении файла исчезают все треугольники поверхности.

*Cmm\_kar.bin* – информация из карточки объекта. При удалении файла исчезает вся информация карточки, данные в ней устанавливаются по умолчанию.

*Cmmv\_nad.bin* – информация по всем текстам поверхностей. При удалении файла тексты пропадают.

*Cmmv\_blk.bin* – информация по блокам текста. При удалении файла блоки текста пропадают.

*Cmmv\_psh.bin* – информация по заданным Пользователем планшетам. При удалении файла выделение планшетов и информация по ним исчезает.

*Cmmv\_zof.bin* – информация по зарамочному оформлению планшетов. При удалении файла информация исчезает.

*Cmmv\_sdx.bin* **–** файл соответствия слоев ЦММ и DXF. При удалении файла соответствие слоев принимается по умолчанию.

*Cmmv\_fdh.bin* – информация по расположению форматов для чертежа. При удалении форматы пропадают.

*Cmmv\_kpl.bin* – информация по расположению контуров чертежа. При удалении контуры пропадают.

<span id="page-25-0"></span>*Cmmv\_kpd.bin* – информация по расположению контуров экранов подложек. При удалении контуры пропадают.

### **D.2. ФАЙЛЫ ДАННЫХ РЕЗУЛЬТАТОВ ГЕОМЕТРИЧЕСКОГО ПРОЕКТИРОВАНИЯ**

Содо nad.bin - информация по текстам планов.

S defpar.res - файл вспомогательных параметров (параметры разреза, сохраненные под определенным номером экраны, имя библиотеки и т.д.).

Стт\_bgel.bin - файл базовых геометрических элементов.

**Cmm\_t\_sp.bin - файл точек сопряжения и пересечения геометрических элементов.** 

 $Cmm_t_dz,bin$  – файл дополнительных параметров точек.

Стт\_vebg.bin - файл видимых участков базовых геометрических элементов.

 $Cmm$  elpl.bin – файл элементов плана трассы.

**Cmm mask.bin** – файл параметров масок плана оси или очерковой линии трассы.

**Стт plan.bin** – файл общих параметров плана оси или очерковой линии трассы.

Стт\_тbaz.bin - файл параметров участков разбивки оси или очерковой линии трассы.

**Cmm** tbaz.bin - файл разбиваемых от базиса точек объекта.

Стт\_baz1.bin - файл общих параметров базисов разбивки.

Стт\_dim\_bin - файл размеров.

**Cmm\_vutrs.bin** - файл реквизитов углов поворота плана трассы.

 $Cogo\_usl.bin - \phi$ айл условных знаков.

 $Cmm\_dzn$ .*bin* – файл дорожных знаков.

Стт\_g\_kf.bin - файл опорных точек.

*Cmm pdb.bin* - файл загруженных файлов BMP, при удалении этого файла подложки грузится не будут.

Sloi gmt.bin - информация по заданным слоям объекта, при удалении файла в процессе повторного считывании объекта все данные восстанавливаются без имени в один слой.

**Nnn.bgl** – файл, содержащий библиотеку блоков геометрических данных.

### **D.3. ФАЙЛЫ ДАННЫХ ОБЪЕМНОЙ ГЕОЛОГИЧЕСКОЙ МОДЕЛИ**

**Cmmv\_bin.ogm** - файл данных объемной геологической модели, полученные в CREDO GEO; при наличии этих файлов геологические слои отображаются в разрезе поверхности.

Cmmv bak.ogm - копия файла данных Cmmv bin.ogm.

### <span id="page-26-0"></span>**Приложение E. Формат импортируемых треугольников**

Импортируемые треугольники могут быть заданы в одном или двух файлах. При задании в одном файле в него включаются координаты (X, Y, H) точек, образующих треугольники, и все ключи, описанные ниже. При задании в двух файлах в файле точек описываются точки с уникальными номерами (N, X, Y, H), а в файле треугольников треугольники задаются не координатами точек (X, Y, H), а уникальным номером точки из первого файла, и соответственно ключами, описанными ниже.

## **E.1. ТРЕУГОЛЬНИКИ ИЗ 1-ГО ФАЙЛА**

При импорте треугольников из одного файла координаты точек, образующих треугольники, могут задаваться так:

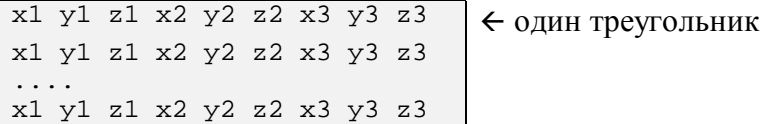

или так:

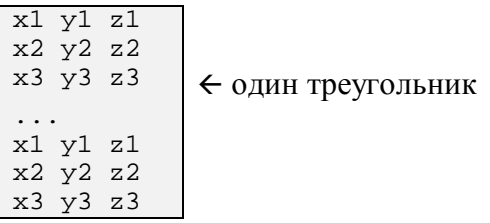

или так:

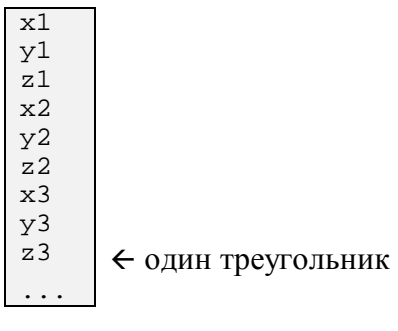

## **E.2. ТРЕУГОЛЬНИКИ ИЗ 2-Х ФАЙЛОВ**

При импорте из двух файлов формат первого файла:

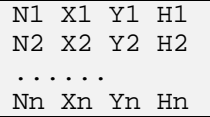

Во втором файле (треугольников) номера точек могут идти так:

 $\overline{N1 N2 N3}$   $\leftarrow$  один треугольник N1 N3 N5

....

или так:

N1

N2 <sup>N3</sup> ← один треугольник

#### <span id="page-27-0"></span>Е.3. ОПИСАНИЕ КЛЮЧЕЙ

В файле треугольников (именно в нем, а не в файле точек при задании из двух файлов) могут встретиться разные ключи. Все ключи начинаются с символа "/", за которым следует символ, конкретизирующий ключ, и за ним при необходимости через двоеточие следует параметр. От координат и других ключей они должны быть отделены пробелами.

Примеры:

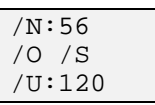

Три ключа /O, /R, /S при необходимости указывается после каждой точки (X, Y, H) или после номера точки (N1) в случае двух файлов.

- Ключ /О показывает то, что данная точка в данной группе треугольников, образующих контур, при условии, что контур содержит признак откоса или обрыва, будет точкой, через которую проходит линия верха откоса или обрыва. Если все точки помечены данным ключом и есть один внутренний контур - то будет "яма". Если при наличии признака откоса или обрыва ни одна из точек не помечена данным ключом, и есть один внутренний контур - то форма поверхности будет похожа на вулкан. В остальных случаях будет обыкновенный откос, если у контура не будет внутренних контуров. Единственное исключение - невозможно закодировать обыкновенный откос с одной единственной линией низа откоса.
- Ключи /R или /S при необходимости уточняют отношение точки к поверхности. При ключе /R точка принадлежит рельефу, при /S - нет. При наличии двух ключей предпочтение отдается / R. При отсутствии этих двух ключей принадлежность точки определяется так: если на точку опираются треугольники рельефного контура, то она становится рельефной, если только треугольники ситуационного контура - то ситуационная. (Описание контуров приводится ниже). Если не опирается не один треугольник - то ситуационная и одновременно дополнительная. Если на явно заданную ситуационную точку опирается треугольник рельефа, то точка превращается в рельефную.

Внимание!!! Эти три ключа при импорте из одного файла должны быть заданы только после полного описания точки, то есть после описания Н. Если ключи заданы, например, между Х и Ү, то программа отнесет их к предыдущей точке. (Конечно, если такая точка существует и она правильно задана, иначе ключи будут проигнорированы.

Остальные ключи влияют на объединение треугольников в группы (контур) и на свойства этого контура.

Появление одного или группы ключей определяет, что описанные ниже треугольники будут по возможности заключены в контур с признаками, заданными данным набором ключей. Треугольники будут набираться в данный контур до появления следующей группы (или одного ключа) или до конца файла.

Есть небольшая тонкость при включении треугольников в контур, которая позволяет группы треугольников, расположенные в разных местах файла, включать в один контур. Эта возможность реализована ключом /N: и будет описана ниже.

Если часть ключей не задана - используется умолчание. Ключи могут идти как одной строкой, так и каждый ключ на своей строке.

**Внимание!!!** В случае полного отсутствия ключей все треугольники будут по возможности объединены в один контур рельефа с отображением ломанными горизонталями (сработают установки по умолчанию).

Примеры задания:

• для одного импортируемого файла:

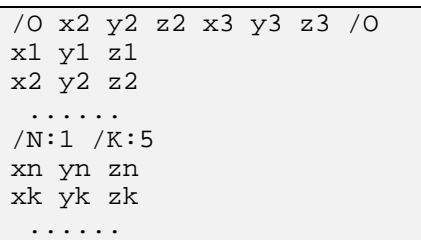

• для файла треугольников в случае двух файлов:

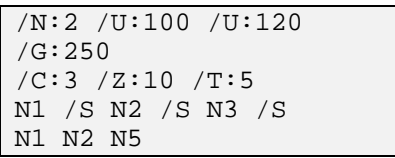

**/N:nnnnn** - уникальный номер для одного или группы треугольников. Он нужен для включения одного или группы треугольников в один (по возможности) контур независимо от расположения их в файле, если значения номера у групп совпадают. **nnnnn**-это число с возможными значениями "1" – "2147483647". По умолчанию будет сгенерирован произвольный уникальный номер. Номера для разных видов (рельеф, ситуация) могут совпадать. Уникальный номер в систему не передается и существует только для целей связи в момент импорта.

Следующие ключи уточняют, рельефный или ситуационный будет контур. Если в описании контура встречаются как ситуационные, так и рельефные ключи, будет попытка образовать сразу два контура на данном наборе треугольников.

**Внимание!!!** Если ключи дублируются, будет взято последнее значение.

Если значение вне допустимых пределов - будет взято значение по умолчанию.

- Следующие ключи описывают **рельефные контура**:
	- **/K:nnnnn** код отображения поверхности. Возможные значения:
		- **1** без отображения.
		- **2** горизонтали ломанные (по умолчанию).
		- **3** горизонтали интерполяционные.
		- **4** горизонтали аппроксимационные.
		- **5** откосы.
		- **6** обрывы.
	- **/D:nnnnn** количествово дополнительных горизонталей. Возможные значения: от -50 до 50 (по умолчанию - 0).
- Следующие ключи описывают **ситуационные контура**:
	- **/P:nnnnn** код поверхности. Возможные значения:
		- **1**  растительность и прочее (по умолчанию).
		- **2**  проезжая часть.
		- **3**  разделительная полоса.
		- **4**  обочина.
		- **5**  откос насыпи.
		- **6**  дно кювета.
		- $\bullet$  **7** тротуар.
	- **/G:nnnnn** условный знак (УЗ) границы контура. Возможные значения:
		- **0** отсутствие знака (по умолчанию).
		- **1** сплошная линия.
		- **1 60000**  код объекта (условного знака) по файлу *Vcl*.
	- **/C:nnnnn** цвет заполнения. Возможные значения: от 0 до 254 (по умолчанию 0 - не закрашивать).
	- **/Z:nnnnn** шаг сетки (мм) для заполнения УЗ. Возможные значения: от 1 до 10000 (по умолчанию 5 мм).
	- **/T:nnnnn** тип заполнения по сетке. Возможные значения:
		- **0**  без заполнения.
		- $\bullet$  **1** квадрат по узам сетки (по умолчанию).
		- $\bullet$  **2** ромб по диагоналям сетки.
		- **3...9**  заполнение случайным образом от 30% до 90% узлов.
	- **/U:nnnnn** условный знак заполнения контура. Можно задавать до трех УЗ заполнения. При большем задании запоминаются первые, дублирующиеся знаки не запоминаются. **nnnnn** - число, код объекта (условного знака) по файлу *Vcl*. Например:

/N:25 /V:2 /U:100 /U:120

• **/E** - признак экрана для рельефа.